## **ESQUECI A SENHA DO MEU PERFIL** 30/06/2024 13:28:39

## **Imprimir Artigo FAQ**

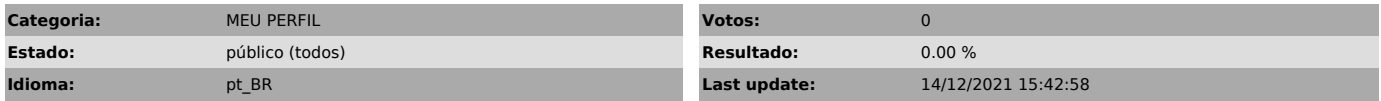

*Palavras Chave*

PORTAL SESCSP NAO CONSIGO LOGAR NO MEU PERFIL ESQUECI MINHA SENHA NAO CONSIGO LOGAR ESTOU COM PROBLEMAS NA MINHA INSCRIÇÃO INFORMAÇÃO<br>SOBRE INSCRIÇÕES

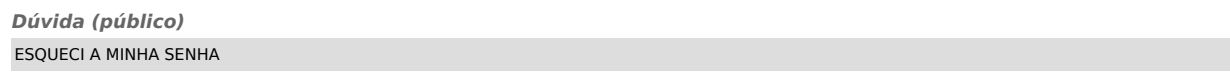

*Solução (público)*

Na [1]tela inicial do Portal SescSP, localize a aba "Meu Perfil" e clique na opção Esqueci a senha. Informe o seu endereço de e-mail cadastrado no Portal e clique em OK para para receber uma SENHA PROVISÓRIA no e-mail indicado.

A mensagem com a SENHA PROVISÓRIA poderá ser considerada spam. Desta forma, caso não a receba na caixa de entrada, verifique na caixa de Spam, Quarentena, Promoções, Lixo Eletrônico ou Lixo do e-mail.

Cada servidor de e-mail tem suas políticas de segurança para proteger os usuários. Informe ao provedor utilizado que o remetente do Portal sesc@info.sescsp.org.br é confiável.

Para fazer a alteração da SENHA PROVISÓRIA para uma senha de fácil memorização, acesse o seu cadastro com o seu e-mail e a SENHA PROVISÓRIA recebida.

Clique em EDITAR CADASTRO, informe a nova SENHA DESEJADA e a digite novamente para confirmá-la.

No final da página, clique em 'LI E CONCORDO COM A POLÍTICA DE PRIVACIDADE DO SESC SÃO PAULO' e clique em SALVAR.

APÓS SALVAR, na tela seguinte será necessário informar a SENHA PROVISÓRIA NOVAMENTE para concluir a alteração.

Todas as vezes que você clicar na opção Esqueci a Senha e informar o e-mail<br>cadastrado será enviada uma senha nova que irá invalidar a senha enviada<br>anteriormente. Neste caso, utilize a última SENHA PROVISÓRIA recebida.

[1] https://www.sescsp.org.br